## زاهج ىلع مزحلا طاقتلا تاءارجإ مادختسإ **FirePOWER**

تايوتحملا

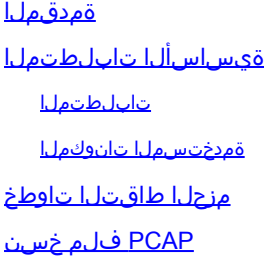

## ةمدقملا

تيأر نوكي نأ طٻر ضٻق ىلع in order to رمأ tcpdump لI لمعتسي نأ فيك ةقيثو اذه فصي .ك FirePOWER نم نراق ةكبش ب

ةيساسألا تابلطتملا

تابلطتملا

.جذومن ةادأ virtual لاو ةادأ cisco Firepower لا نم ةفرعم تنi ىقلتي نأ يصوي cisco

ةمدختسملا تانوكملا

لماع ةغايص مدختسي وهو. ةنيعم ةيدام تانوكمو جمارب تارادصإ ىلع دنتسملا اذه رصتقي ال .(BPF (Berkeley مزح ةيفصت

.ةصاخ ةيلمعم ةئيب يف ةدوجوملI ةزهجألI نم دنتسملI اذه يف ةدراولI تامولعملI ءاشنإ مت تناك اذإ .(يضارتفا) حوسمم نيوكتب دنتسملI اذه يف ةمدختسُملI ةزهجألI عيمج تأدب .رمأ يأل لمتحملا ريثأتلل كمهف نم دكأتف ،ليغشتلا ديق كتكبش

ءادأ ىلع كلذ رثؤي دقف ،جاتنإ ماظن ىلع tcpdump رمأ ليءغشتب تمق اذإ :ريذحت **للص** .ةكبشلا

## مزحلا طاقتلا تاوطخ

.FirePOWER زاهجب صاخلا CLI ىلإ لوخدلا لجس

,لاثملا ليبس ىلع .traffic-capture لخدأ ،ثدحألا تارادصإلاو 6.1 تارادصإلا يف

```
Please choose domain to capture traffic from:
0 - e^{th}1 - Default Inline Set (Interfaces s2p1, s2p2)
```
ليبس ىلع .ماظنلا معد تانايب رورم ةكرح لخدأ ،مدقألا تارادصإلاو x.x6.0. تارادصإلا يف ,لاثملا

<#root>

**> system support capture-traffic**

Please choose domain to capture traffic from:  $0 - eth0$ 1 - Default Inline Set (Interfaces s2p1, s2p2)

:تارايخلاب كتبلاطم متي ،ديدحت لمعب موقت نأ دعب

Please specify tcpdump options desired. (or enter '?' for a list of supported options) Options:

in order to رايخ S- لا لمءتسي نأ يرورض وه ،طبرلا نم فاك تايطءم ضبق ىلء in order to لاسرإلى ا ةدحو ةميق قباطت ةميق ىلإ كابش ل نييءت نكمي .حيحص لكشب كابش ل تتبث ايضارتفا اهنييعت متي يتلاو ،ةهجاولا ةعومجم نيوكتل اهنيوكت مت يتلا (MTU (ىوصقلا 1518. ىلع

 $\blacktriangle$ ءادأ نم كلذ ل $\cup$ قي نأ نكمي ،ةشاش $\cup$ ا ى $\cup$ ا تانايب $\cup$ ا رورم ةكرح طاقت $\cup$ ا دنع :ريذحت وه .رمأ tcpdump عم رايخ <filename <لا تنأ لمعتسي نأ يصوي cisco .ةكبشلاو ماظنلا ةعومجم ىلع طغضاف ، W- رايخ نودب رمألا ليغشتب تمق اذإ .دربم ىلإ طبرلا ضبق ىلع .ءاهنإلل C-Ctrl حيتافم

:w>filename <رايخ ىلع لاثم

<#root>

**-w capture.pcap -s 1518**

 $\bigtriangleup$  بجي .(PCAP) (قمزحلا طاقت $\cup$ ا فالم مسا ددحت امدنع راسم رصانع يأ مدختست ال $\cup$  :ريذحت .زاهجلا يف هئاشنإ متيل طقف pcap فلم مسا ديدحت كيلع

ديدحتل c-<مزحلا> ةمالع مادختسإ كنكميف ،مزحلا نم دودحم ددع طاقتلا لضفملا نم ناك اذإ ةمزح 5000 طاقتJل لجأ نم ،لاثملا ليبس ىلء .امب طاقتلالا متيس يتلا مزحلا ددع :طبضلاب

<#root>

**-w capture.pcap -s 1518 -c 5000**

متي يتلا مزحلا ديدحتل رمألا ةياهن يف BPF حشرم ةفاضإ نكمي ،كلذ ىلإ ةفاضإلاب نم ناونع ةياغ وأ ردصم عم طبر 5000 ىلإ طاقتلا طبرلا تددح to order in ،الثم .اهطاقتلا :رايخ اذه تلمعتسا عيطتسي تنأ 192.0.2.1،

<#root>

**-w capture.pcap -s 1518 -c 5000 host 192.0.2.1**

VLAN لا تنيع يغبني تنأ ،ةقاطب (VLAN (lan يرهاظ نوكي نأ رورم ةكرح تنأ ضبق ىلع امدنع ليبس ىلع .طبر زييمت ةقاطب VLAN لا نم يأ pcap لا يوتحي ال ،الإو .ةلمج ءانب BPF لا عم نم ةزيمم VLAN نوكت يتلا تانايبلا رورم ةكرح ىلع طاقتلالا نم لاثملا اذه دحي ،لاثملا 192.0.2.1:

<#root>

**-w capture.pcap -s 1518 -c 5000 vlan and host 192.0.2.1**

in تلمعتسا تنك عيطتسي بارعإ اذه ،تددح VLAN نوكي رورم ةكرح نإ دكأتم ريغ تنأ نوكي نإ :نيءي VLAN الو نوكي يأ 192.0.2.1 نم رورم ةكرح ضبق يلء order to

<#root>

**-w capture.pcap -s 1518 -c 5000 'host 192.0.2.1 or (vlan and host 192.0.2.1)'**

.طقف 'VLAN 'ىلع 'وأ' قبطني ال ىتح ساوقألا دوجو مزلي ،قباسلا لاثملا يف :ةظحالم لمتحم ئطاخ ريسفت يأ عنمل ةدرفملا تاسابتقالا ىلإ ةجاح كانه نوكت مث نمو .ةفدصلا ةطساوب ساوقألل

BPF فلم ةيقب قباطت يتلا VLAN رورم ةكرح لك ىلع VLAN ةفص ةفصاوم ضبق ىلع

VLAN يأ تنيع عيطتسي تنأ ،صاخ ةقاطب VLAN ضبق ىلع نأ تنأ ديري نإ ،امهم .كب صاخلا :كلذ لثم ضبق ىلع نأ ديرت تنأ ةقاطب

<#root>

**-w capture.pcap -s 1518 -c 5000 vlan 1 and host 192.0.2.1**

ةكرح طاقتلا يف tcpdump أدبت ،Enter ىلع طغضاو ةبوغرملا تارايخلا ديدحتب موقت نأ دعب .رورملا

فاقيإل Ctrl-C حيتافم ةعومجم ىلع طغضا ،c- رايخ مادختسإ متي مل اذإ :حيملت  $\Omega$ .طاقتلالا

:لاثملا ليبس ىلع .اديكأت ىقلتت ،طاقتلالا فاقيإب موقت نأ درجمب

<#root>

```
Please specify tcpdump options desired.
(or enter '?' for a list of supported options)
Options:
```

```
-w capture.pcap -s 1518 -c 5000 host 192.0.2.1
```
Cleaning up. Done.

## PCAP فلم خسن

،ةدراولا SSH تالاصتإ لبقي رخآ ماظن ىلإ FirePOWER نامأ زاهج نم PCAP فلم خسنل :رمألI اذه مدختس]ْ

<#root>

**> system file secure-copy hostname username destination\_directory pcap\_file**

فلملا خسن نكمي .ديعبلا ماظنلا ىلإ رورملا ةملكب كتبلاطم متت ،Enter ىلع طغضلا دعب .ةكبشلا ربع

ناونع وأ فدهلا ديعبلا فيضملا مسا ىلإ فيضملا مسا ريشي ،لاثملا اذه ىف :ةظحالم  $\bullet$ ددحي امنيوب ،ديعبال في ضمل ايلع مدختسمل مسا مدختسمل مسا ددحيو ،هل IP pcap فلم file\_PCAP ددحيو ،ديعبلا فيضملا ىلع ةهجولا راسم directory\_destination

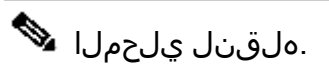

ةمجرتلا هذه لوح

ةي الآلال تاين تان تان تان ان الماساب دنت الأمانية عام الثانية التالية تم ملابات أولان أعيمته من معت $\cup$  معدد عامل من من ميدة تاريما $\cup$ والم ميدين في عيمرية أن على مي امك ققيقا الأفال المعان المعالم في الأقال في الأفاق التي توكير المالم الما Cisco يلخت .فرتحم مجرتم اهمدقي يتلا ةيفارتحالا ةمجرتلا عم لاحلا وه ىل| اًمئاد عوجرلاب يصوُتو تامجرتلl مذه ققد نع امتيلوئسم Systems ارامستناه انالانهاني إنهاني للسابلة طربة متوقيا.